# *SSRFIDV1.0 Manual*

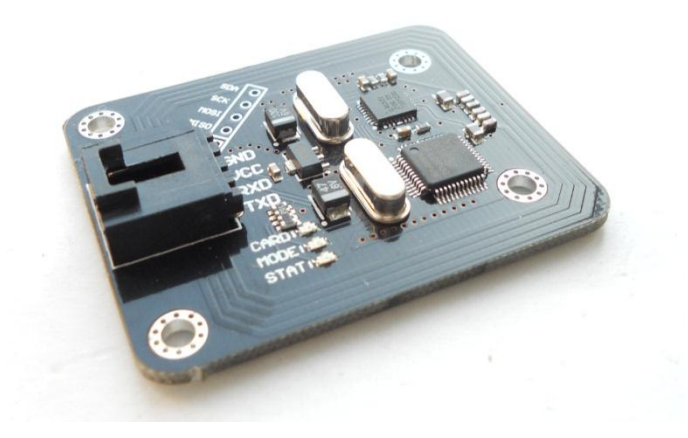

#### *Instruction*

*This RFID reader module is based on MFRC522, supporting the ISO14443 standard. It supports ISO 14443A/MIFARE mode and MIFARE Classic (e.g. MIFARE Standard) products.*

*This module has UART interface. Users don't have to consider the complex control algorithms within the RF unit, simply sending commands through the UART interface can do all the operation. This module also provides compact commands, which is useful in the application of access control, attendance and other identification system.*

*This module supports cards including Mifare One S50, S70, Mifare\_UltraLight, Mifare\_Pro, Mifare\_DESFire etc.*

*With built-in 8K of EEPROM in this module, users can easily read and write data by sending commands.*

#### *Feature*

- *Control by Serial UART interface*
- *Typical operating distance in Reader/Writer mode for communication to a ISO/IEC14443A / MIFARE is 40~50mm*
- *With the chip ISO14443, it supports MIFARE standard encryption algorithm.*
- *Configuration data is preserved in EEPROM against power cut off*
- *Built-in 8K EEPROM, easy to access it by sending commands.*
- *Easy to use, by sending simple commands users can control it to read or write cards.*
- *In compact command, command is as short as one byte.*
- *Excellent EMC performance.*
- *ROSH: lead-free*

## *Parameter*

- *Power Supply: 4.5V~5.5V, typically 5V.*
- *Interface: UART (5V TTL) and SPI (3.3V TTL)*
- *Size: 40mm x 50mm*

*The SPI interface is directly connected with MFRC522's SPI. You can access MFRC522 via this interface. If you do so, you need to refer to MFRC522 [Datasheet.](http://www.nxp.com/documents/data_sheet/MFRC522.pdf) Command descripted below is not supported by this interface.*

#### *LED*

*There are 3 LEDs on the board. We marked near each LED.*

*STATE LED: Show status. While this module is powered up, STATE LED is on. If this module executes command successfully, STATE LED flashes once. Otherwise, it flashes 4 times.*

*CARD LED: While this module detects cards, this LED is on. While the card leaves the detection area, this LED is off.*

*MODE LED: In Basic Command mode, MODE LED is off. In Compact Command mode, MODE LED is on.*

# *Command Description*

*There are two kinds of commands: Basic Command and Compact Command. Basic Command consists of 3 or more bytes. Compact Command consists of only 1 byte. (All Command Data in hexadecimal format)*

*For any wrong command sending to this module, 0xFF will be returned. Basic Command should be sent to this module within 5 seconds. Otherwise the module will return 0xEE. If any other data is added behind a right command and sent to this module, those data will be ignored. Take the command AB 02 01 for example, if AB 02 01 AA is sent to this module, the AA will be ignored and the command AB 02 01 will be executed.*

# *UART Configuration*

*Baud rate could be 2400bps ~ 115200bps*

*Default setting:*

- *Baud Rate: 9600bps*
- *Parity bit: None*
- *Start bit: 1*
- *Data bit: 8*
- *Stop bit: 1*

# *Compact Command*

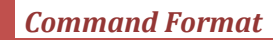

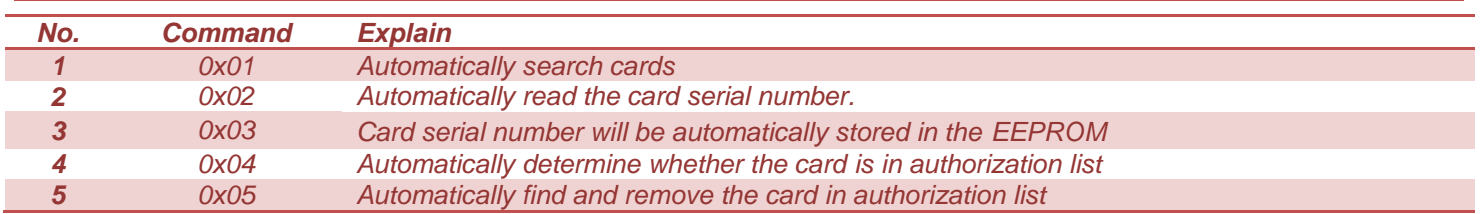

# *Respond Data*

*Success: Related Command or Data*

- *Related Command: the command calling this respond*
- *Data: data for the command, depending on the command*

#### *Fail: Value of NOT operation over the related command code*

#### *Compact Command Description*

#### *1. Search card: 0x01*

*Description: look for cards. Return 0x01 while it detects a card in its reading area. Return 0xFE while a card leaves the reading area.*

#### *Command format: 01*

#### *2. Read the card serial number: 0x02*

*Description: Be ready to read the card. Return the card serial number if a card is detected.*

#### *Command format: 02*

## *3. Record the card's serial number into an authorization list: 0x03*

*Description: Whenever a card enters the reading area, it records the card's serial number into the EEPROM. Maximum 256 cards' number can be recorded.*

*This module will check the free space of EEPROM from 0x0000. If there are 4 continuous addresses available, it will save the card number there. Each number will be only saved once. If you use this command, we do not recommend you do writing operation to the EEPROM. Otherwise, the data of authorization list might be lost.* 

## *Command format: 03*

*Return:* 

- *Success: 03*
- *Fail: FC*
- *4. Check if a card is in authorization list: 0x04*

*Description: Whenever the card enters the reading area, check if the card is in the authorization list.*

#### *Command format: 04*

*Return:*

- *In the list: 04*
- *Not in the list: FB*
- *5. Remove a card's serial number from authorization list*

*Description: Whenever the card enters the reading area, remove the card from authorization list in EEPROM.*

*Command format: 05*

## *Return:*

- *Success: 05*
- *Fail: FA*

# *Basic Command Description*

# *Command format*

*Header + Length + Instruction + Data + (Checksum)*

- *1. Header: 0xAB*
- *2. Length: 1 byte, the byte number from Length field (included) to the last byte of Data field.*
- *3. Instruction: 1 byte, operation instruction, more detail on latter pages.*
- *4. Data: Depending on the command, some commands contain none data.*
- *5. Checksum: 1 byte, optional, can be configured by command. It is the value of XOR operation over all the bytes from the Length byte to the last byte of Data. By default, this byte is not included in basic demand. However, to improve working stability of this module in certain environment, checksum can be added in Basic Command. If the checksum is active in your command, you have to calculate it. We supply example code of adding and verifying checksum. For example, this command AB 07 0C 00 00 04 0F has a checksum of 0F. We got the checksum in the following way:*

# *0F = 07 ^ 0C ^ 00 ^ 00 ^ 04*

*If you need more information about XOR operation[, you can click here.](http://mathworld.wolfram.com/XOR.html)*

Tips: before sending basic commands, you should make sure the checksum setting first. By default the basic **command has no checksum. More information will be explained later.**

#### *Instruction code:*

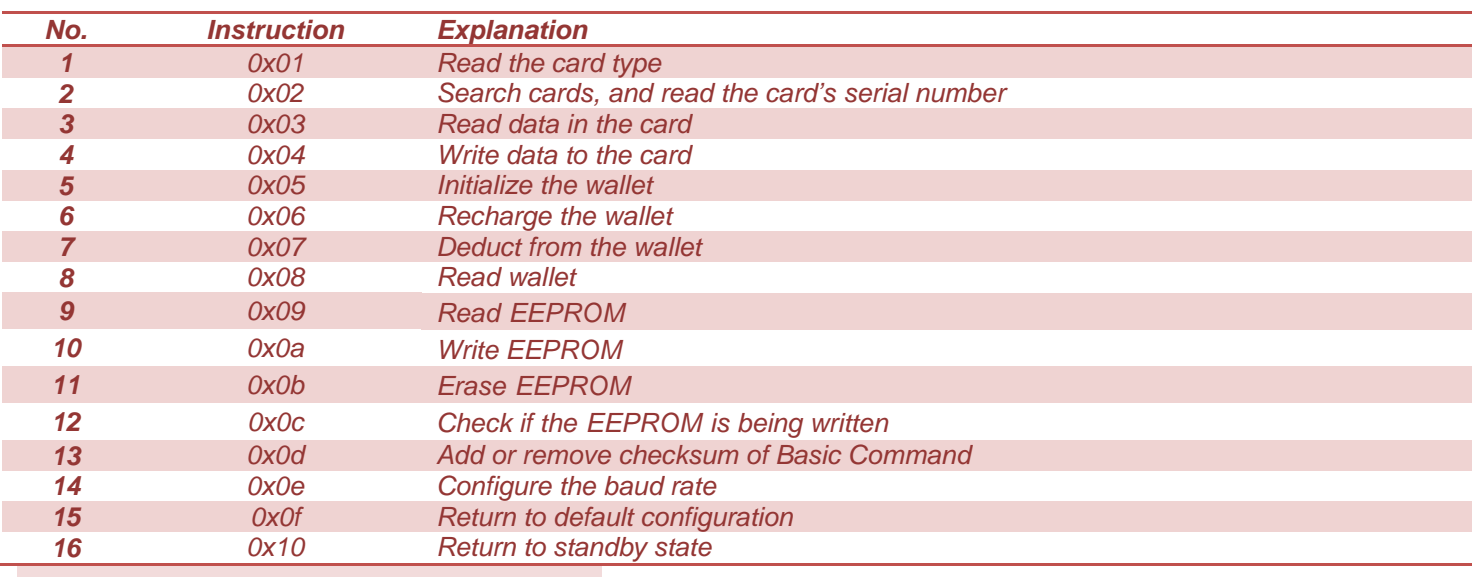

**Tips: No.5 ~ NO.8 are means e-wallet functions.**

# *Respond Data*

## *Success: Header + Length + Instruction + Data + (Checksum)*

- *Header: 0xAB*
- *Length: 1 byte, all the bytes from Length filed to the last byte of Data field*
- *Instruction: 1 byte, the Instruction calling this respond*
- *Data: Depending on the command, can be empty*
- *Checksum: 1 byte, optional, value of XOR operation over all the bytes from the Length byte to the last byte of Data.*

## *Fail: Header + Length + NOT\_of\_Instruction + (Checksum)*

- *Header: 0xAB*
- *Length: 1 byte, all the bytes from Length filed to the last byte of Data field, usually it is 0x03*
- *NOT\_of\_ Instruction: 1 byte, the value of NOT operation over the related Instruction code.*
- *Checksum: 1 byte, optional, value of XOR operation over all the bytes from the Length byte to the last byte of Data.*

# *Command Description*

*Note: In description of some basic commands, we supply examples. Examples are all without checksum.*

## *1. Read the card type: 0x01*

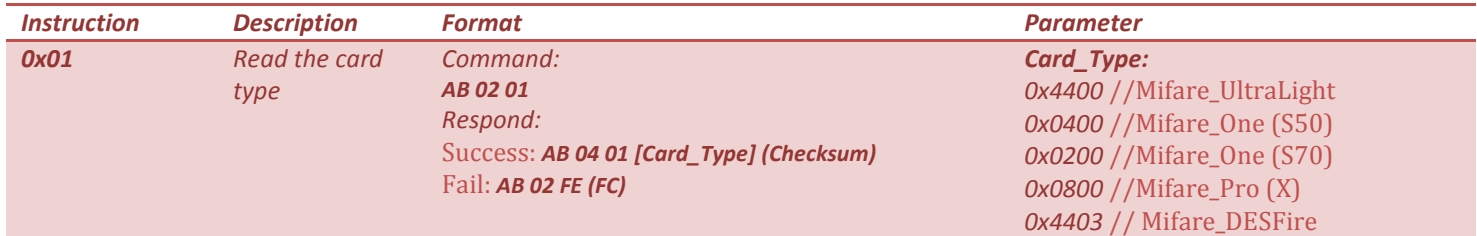

#### *Example*

*Send: AB 02 01*

*Return: AB 04 01 04 00* //Card type is Mifare\_One (S50)

Tips: while sending this command, the card has to be in reading area. This means, this operation runs successful only

**while this module "knows" a card near it.**

## *2. Read the card serial number: 0x02*

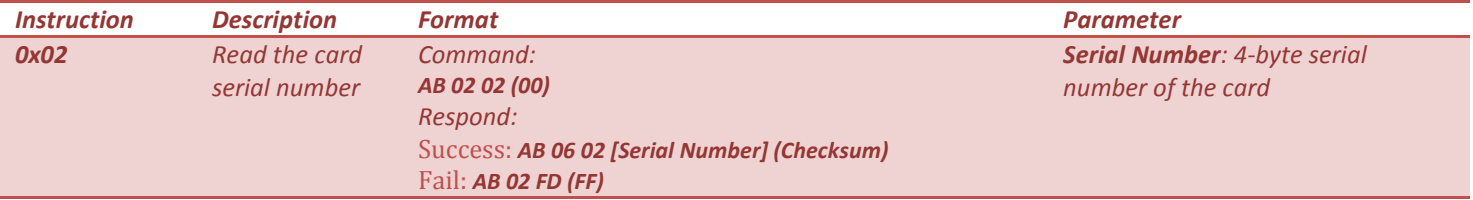

#### *Example*

*Send: AB 02 02*

*Return: AB 06 02 DE CE C9 61* // Card NO. is DE CE C9 61

Tips: while sending this command, the card has to be in reading area. This means, this operation runs successful only **while this module "knows" a card near it.**

## *3. Read data in a block of the card: 0x03*

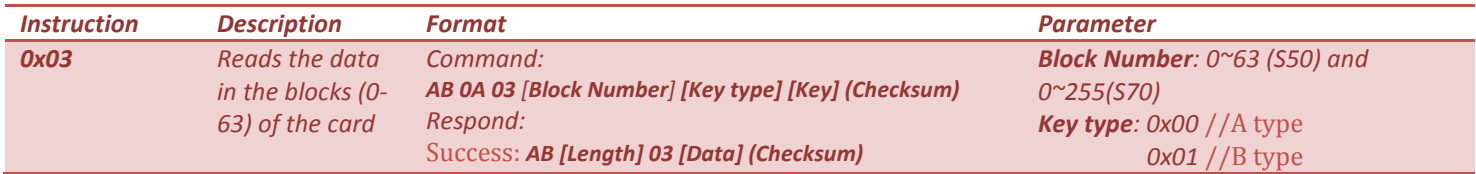

*Data: the data in that block, 16 bytes.*

Fail: *AB 02 FC Key: authorization key, 6 bytes*

*Example* 

*Send: AB 0A 03 02 00 FF FF FF FF FF FF*

*Return: AB 12 03 [Block data]*

Tips: For a new card, the Key is 0xFFFFFF. Not every block of the card can be read. Please refer to the Mifare's

## **datasheet.**

## *4. Write data to a block of the card: 0x04*

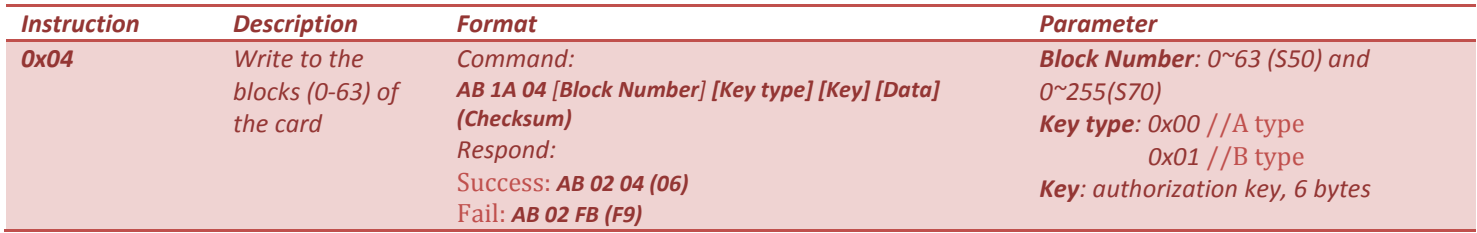

#### *Example*

*Send: AB 1A 04 02 00 ff ff ff ff ff ff 00 ff 00 ff 00 ff 00 ff 00 ff 00 ff 00 ff 00 ff*

## *Return: AB 02 04*

## **Tips:**

- **Not every block can be written. Please refer to the Mifare's datasheet.**
- Data filed should be 16 bytes. If the Data is less than 16 bytes, checksum or even part of next command will be **written into blocks as data.**
- *5. Initialize the wallet: 0x05*

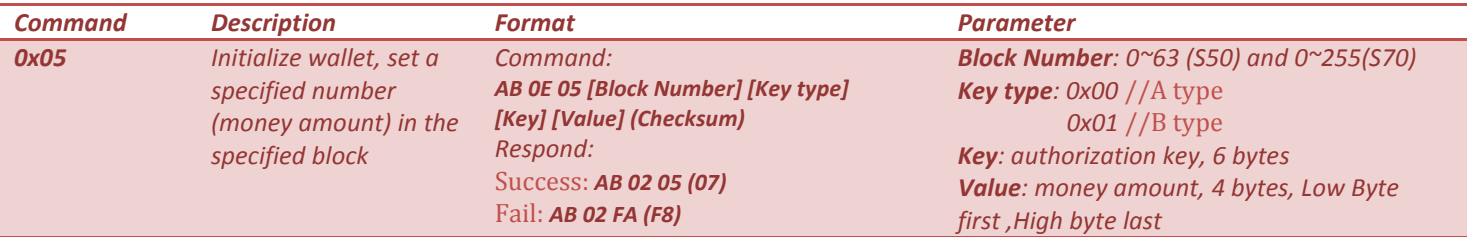

#### *Example*

*Send: AB 0E 05 02 00 ff ff ff ff ff ff 00 ff 00 ff* //initial amount is 0xff00ff00

# *Return: AB 02 05*

Tips: Usually we take the value as a 4-byte unsigned int. If you take this value as signed 4-byte int, please remember

**it is always the complement code.**

*6. Recharge wallet: 0x06*

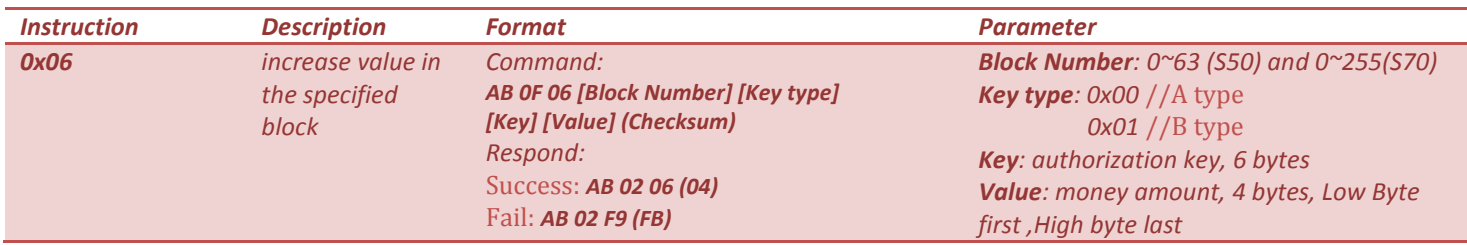

*Example*

*Send: AB 0E 06 02 00 ff ff ff ff ff ff 00 00 00 01*

## *Return: AB 02 06*

#### *7. Deduct from wallet: 0x07*

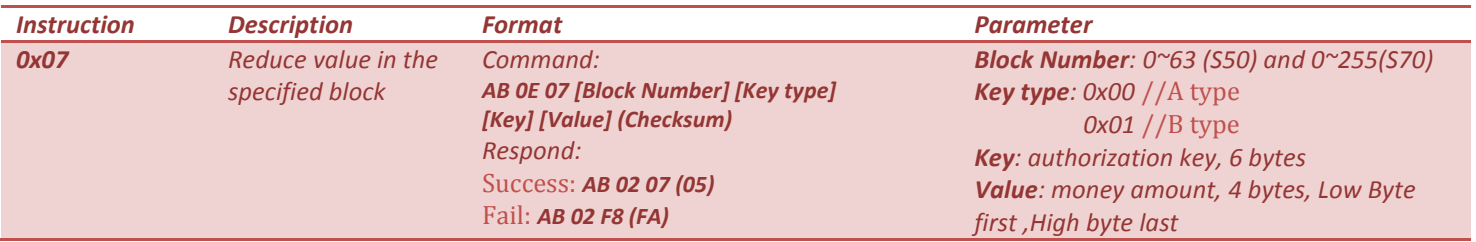

*Example*

# *Send: AB 0E 07 02 00 ff ff ff ff ff ff 00 00 00 01*

*Return: AB 02 07*

**Tips: Always read the wallet to check the balance before you do the deduction.**

# *8. Read wallet: 0x08*

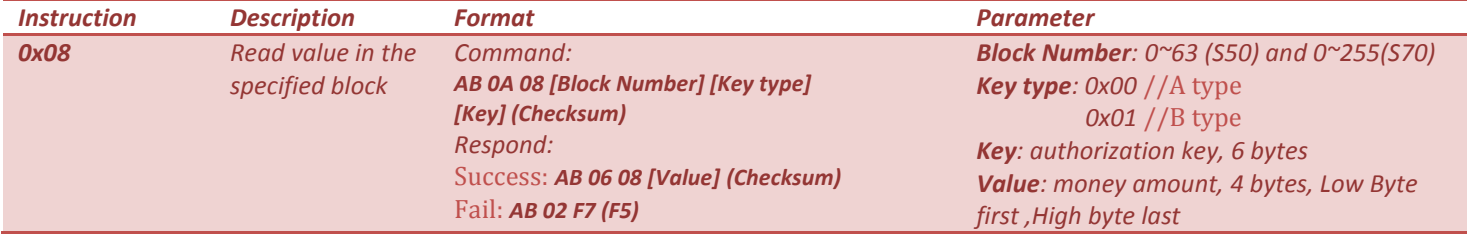

*Example*

*Send: AB 0A 08 02 00 ff ff ff ff ff ff*

#### *Return: AB 06 08 [value] (Checksum)*

## *9. Read EEPROM: 0x09*

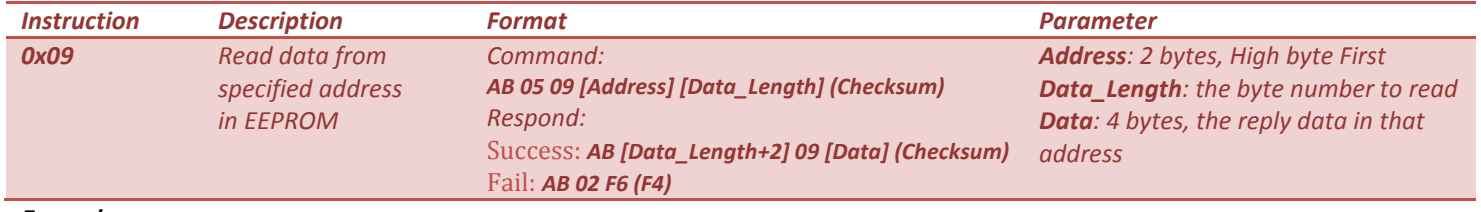

*Example*

## *Send: AB 05 09 00 00 04* //4 bytes data

#### *Return: AB 06 09 [Data]* (4 bytes) *(Checksum)*

#### Tips: The EEPROM is 8K. For the Data\_Length field is 1 byte. So this command can read max 255 bytes data once.

#### *10. Write to EEPROM: 0x0A*

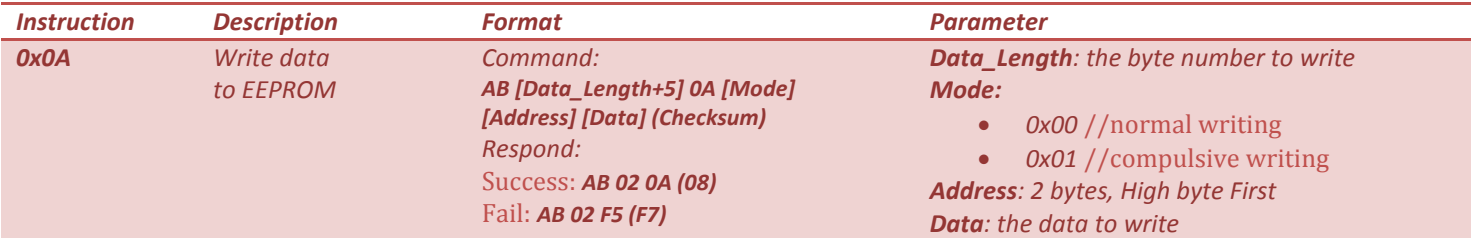

*You can write to EEPROM in two ways: Normal Writing or Compulsive Writing. By Normal Writing, writing is refused if the addresses already have data in it (any data but 0xFF). You have to erase the sector first if the addresses are already written. By Compulsive Writing, data can be written to the addresses no matter if the addresses already have data.*

#### *Example*

#### *Send: AB 09 0A 00 00 01 02 03 04 07*

## *Return: AB 02 0A*

#### **Warning:**

- Be careful while using compulsive writing. All the data (except the config data) is unprotected, which means you can change the data in all addresses with this command. We recommend that check the status of that **address before writing to it.**
- **The addresses 0x0200 and 0x0201 save the config data. Those 2 addresses are protected. Writing to them will fail.**
- Data can't be written into 2 Sectors by one command. You should make sure the addresses in one command **are all in the same Sector. If in 2 Sectors, writing will fail. And no data was written in.**

## *11. Erase EEPROM: 0x0B*

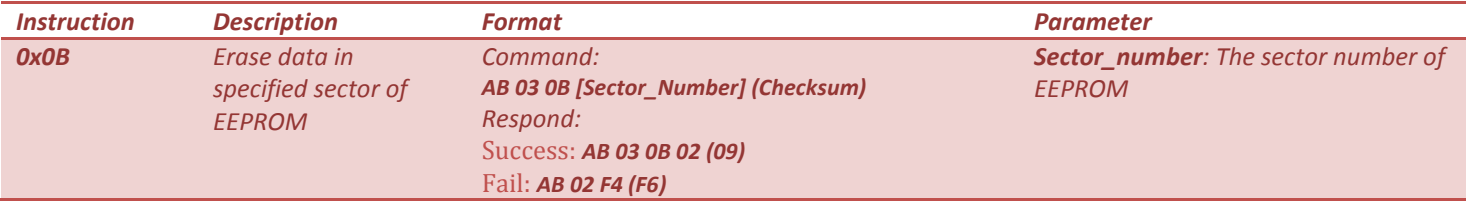

#### *Example*

#### *Send: AB 03 0B 02*

# *Return: AB 02 0B*

#### **Tips:**

• The addresses 0x0200 and 0x0201 in Sector 2 save the config data. Erasing Sector 2 will not delete data in

**those two addresses.**

**This module has 16 sectors with each sector 512 bytes.**

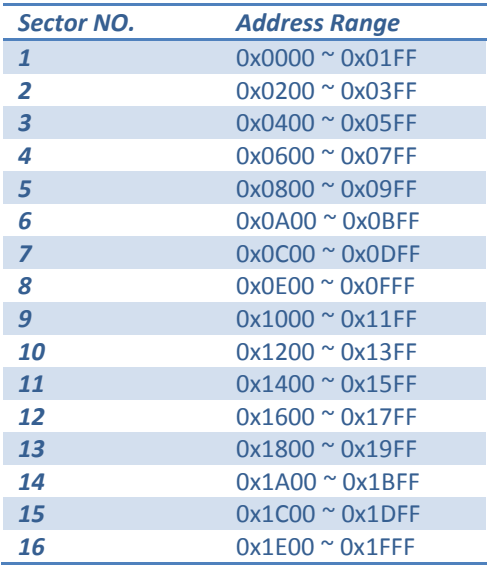

#### *12. Check status of EEPROM: 0x0C*

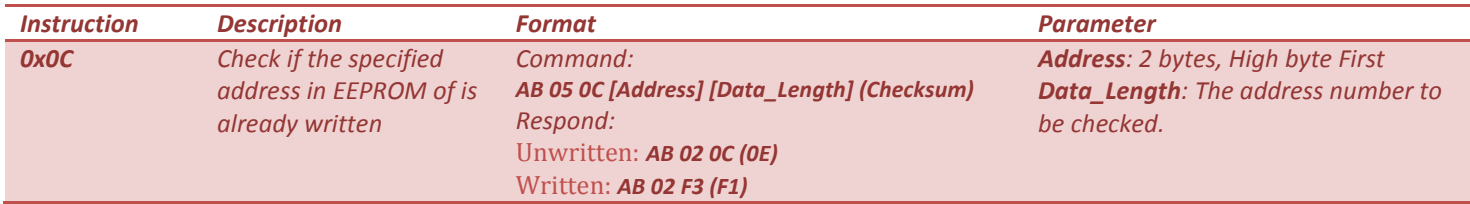

*Example*

*Send: AB 05 0C 00 00 04* //check addresses 0x0000~0x0003

*Return: AB 02 0C*

**Tips: if the data in the addresses are** 0xFF**, those addresses are regarded as unwritten.**

#### *13. Set the checksum in Basic Command: 0x0D*

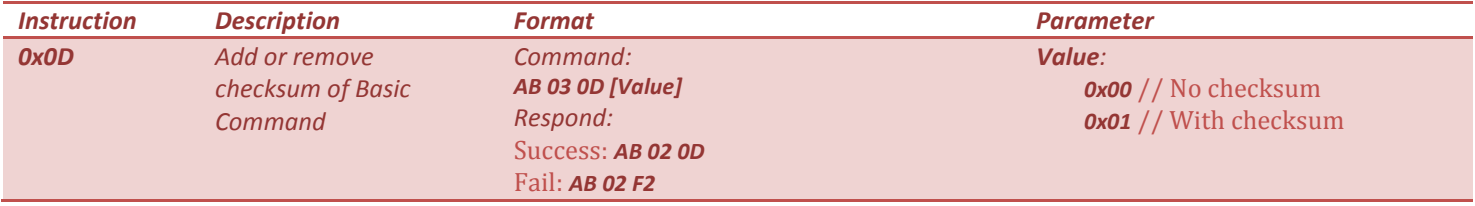

# *Example*

*Send: AB 03 0D 00*

*Return: AB 02 0D*

# **Tips: this command has no checksum in any time.**

#### *14. Set the baud rate: 0x0E*

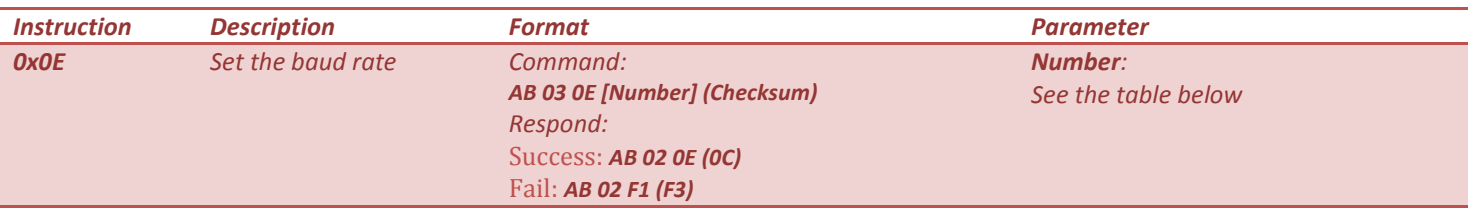

## *Example*

# *Send: AB 03 0E 05* / / set the baud rate of 19200

#### *Return: AB 02 0E*

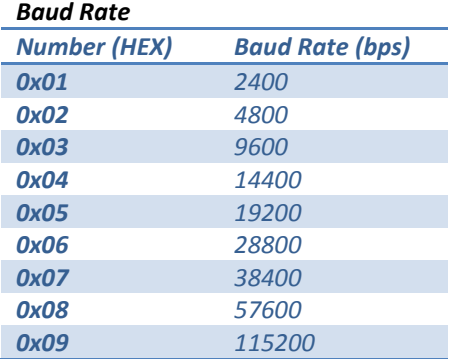

#### *15. Restore the default configuration: 0x0F*

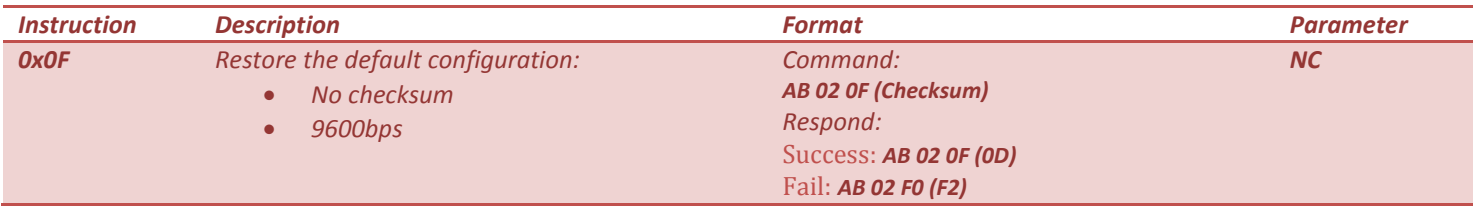

*Example*

*Send: AB 02 0F*

#### *Return: AB 02 0F*

## *16. Set the module in standby mode*

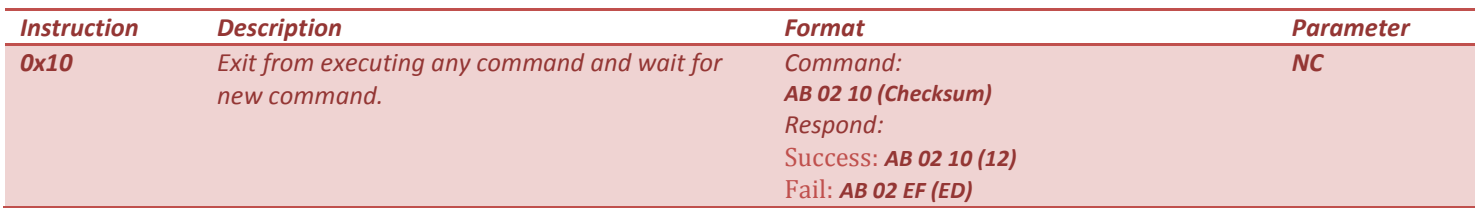

*Some commands such as 0x01 will occupy this module until next command is received. This command will release the module and let it in standby mode, working like reset function but data will be not lost.*

## *Example:*

# *Send: AB 02 10*

*Return: AB 02 10*

# *Size and Drawing*

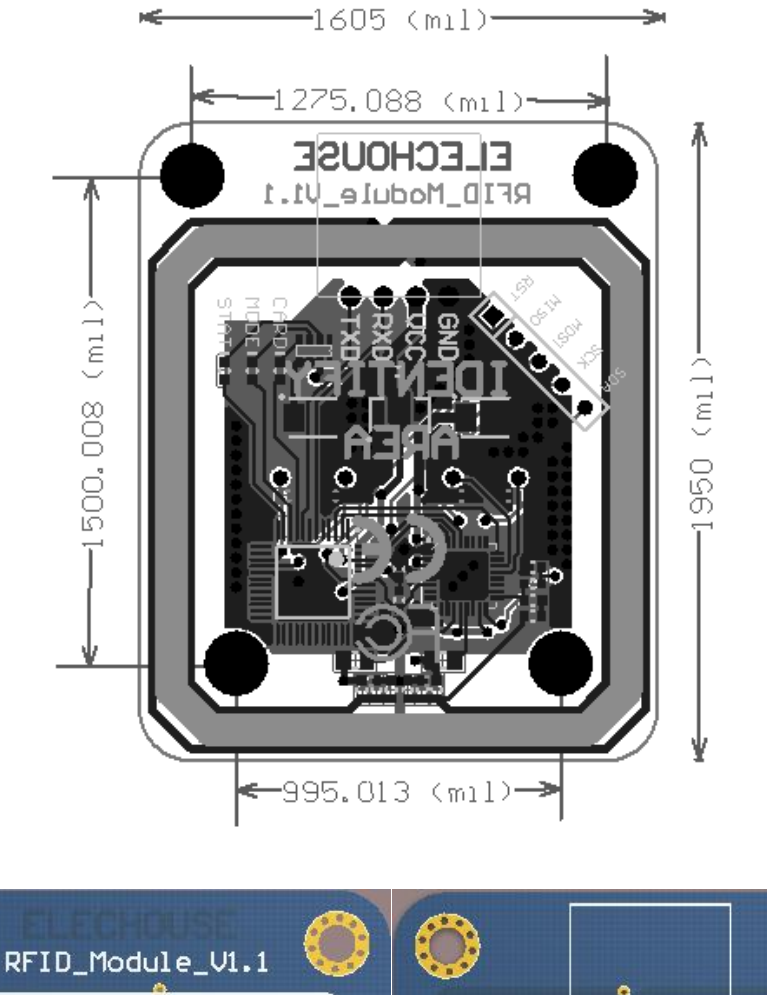

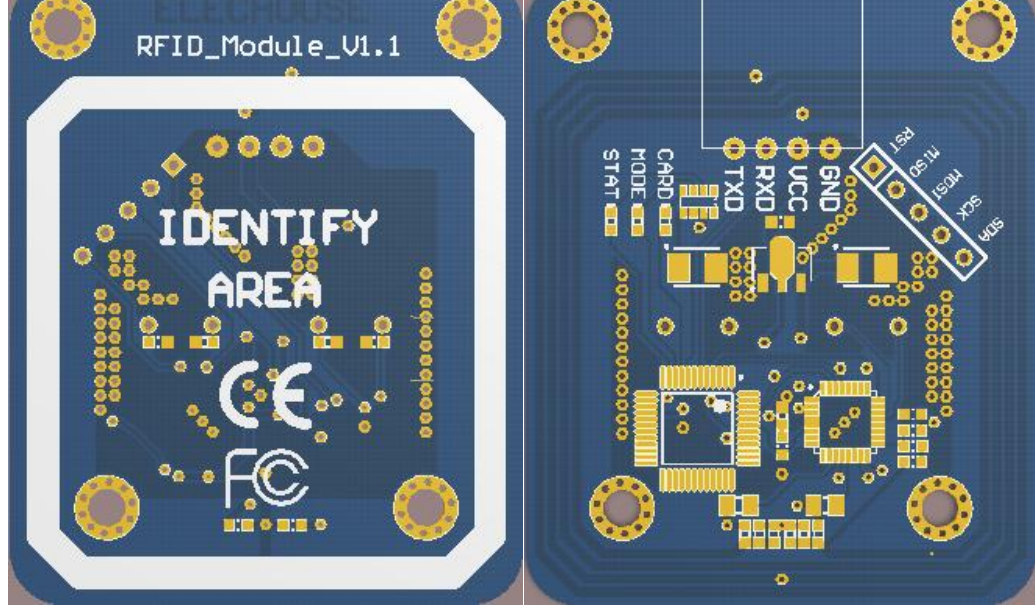

*Code Example of Checksum*

*Here we supply code example of adding checksum and verifying command by checksum.*

```
/ *
Function: add checksum for basic commands
Parameters: the basic commands without checksum
* /
void AddChkCode (unsigned char * Cmd) 
{
unsigned char xorRes = Cmd [1]; / / the result of XOR
unsigned char i;
for (i = 0; i <Cmd [1] -1; i + +)
{
xorRes = xorRes ^ Cmd [i +2]; / / XOR on from the Length field to the last byte of data
}
Cmd [Cmd [1] +1] = xorRes;
}
/ *
Function: verify the checksum of basic commands
Parameters: the basic commonds with checksum
Returns: check correct return 1. Parity error, it returns 0.
* /
unsigned char ChkCmd (unsigned char * Cmd)
{
uchar i;
uchar xorRes = Cmd [1];
for (i = 0; i <Cmd [1] -1; i + +)
xorRes = xorRes ^ Cmd [i +2];
  if (xorRes == Cmd [Cmd [1] +1])
return 1;
else
return 0;
}
```
# *Example*

```
void main ()
{
unsigned char cmd1 [4] = {0xAB, 0x02, 0x01}; / / store the basic command 1, Card type, no checksum
AddChkCode (cmd1); / / add basic instruction a check code
ChkCmd (recCmd); / / check the received command school
}
```
*To understand how to write to Mifare cards, you may need more information about the structure of S50 and S70. And if you use the SPI interface, you may need MFRC522 datasheet.*

- *[Mifare S50](http://www.elechouse.com/elechouse/images/product/13.56MHZ_RFID_Module/mifare_S50.pdf)*
- *[Mifare S70](http://www.elechouse.com/elechouse/images/product/13.56MHZ_RFID_Module/mifare_S70.pdf)*
- *MFRC522 [Datasheet](http://www.nxp.com/documents/data_sheet/MFRC522.pdf)*

## *Disclaimer and Revisions*

The information in this document may change without notice. Please visi[t www.elechouse.com](http://www.elechouse.com/) for new information. Revision History

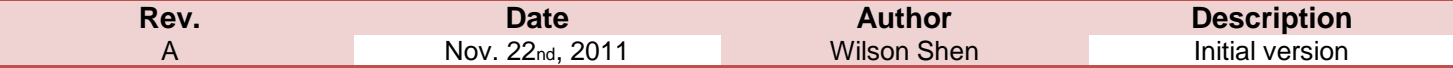